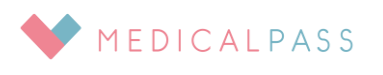

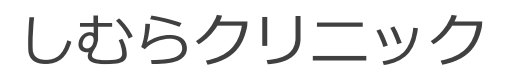

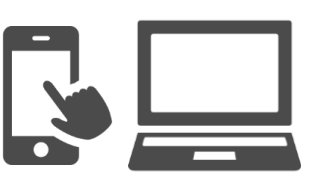

## **インターネット受付のお知らせ 順番が近づいた事をメールでお知らせする事ができます!** 迷惑メールに対するフィルター設定をしていると登録メールが受信できません。 また、ドメイン指定受信を設定している場合は、「medicalpass.jp」(部分一致または後方一致)の許可をお願いします。 受付用ページ URL **https://medicalpass.jp/hospitals/shimuraclinic** 会員登録 **※** 会員登録が完了し引き続き予約を取る場合、お手数ですが再度クリニックの予約ページにアクセスして予約をお取り下さい。 登録メールが受信できない 1.メールアドレスが正しいか お受け取り可能な実在するメールアドレスかご確認ください。 入力ミス(全角・半角等。特に「@」)、文字の間にスペースが入っていないかご確認下さい。 Web から受付や確認を行うには、登録が必要となります。 画面右上「MENU」→「会員登録」より登録を行って下さい。 会員登録 氏名 メディカル 太郎 メールアドレス ●●●●●@●●●.●●.jp パスワード \*8 文字以上 xxxxxxxx パスワード(確認) xxxxxxxx 会員登録 本人確認用のメールを送信しまし た。メールに記載されているリンク から会員登録を完了してください。 本人確認用のメールが届かない場合 は『 迷惑メール設定 』をご確認く ださい。メール受診を許可した後に 『 本登録メール再送 』してくださ い。 件名:会員登録/変更の手続きのご案内 本文 ご登録いただきありがとうございます。 ◇ 下記をクリックすると会員登録が完 了します。  $\overline{\phantom{a}}$  https://medicalpass.jp/usres/xxx xxxxxxxxxxxxxxxxxxxxxxxxxxxxxxxx 有効期限は約 24 時間です。本登録完了 後、クリニックの受付 URL にアクセス して下さい。 本人確認用のメールが送信されます 受信したメールを開き、登録完了用 URL に アクセスして、登録を完了させて下さい。 氏名等必要事項を入力 パスワードは **8 文字以上**で入力 メールが届かない場合は以下を確認してみて下さい。 ブックマーク・お気に入り登録をしておきますと便利です。

- 2. 迷惑メールボックスなど、受信ボックスとは異なるボックスにメールが届いていないか
- 3. 迷惑メールに対するフィルタリング設定が適切か

フィルターを設定している場合は、一度解除をお試し下さい。 ご自身がフィルタリング設定をした覚えがない場合でも、購入時にフィルタリング設定が有効の場合が あります。設定方法については、各通信会社にご確認ください。

4.ドメイン指定受信の設定

ドメイン指定受信を設定している場合は、「medicalpass.jp」(部分一致または後方一致)の許可をお願い します。設定方法については、各通信会社にご確認ください。